# **Chapter 3 Hands-On Question 1 Grading Checklist**

web\_sites.htm:

- \_\_\_\_\_ adds a comment with today's date
- \_\_\_\_\_ adds the title Web Sites
- \_\_\_\_\_ adds a gray background color
- \_\_\_\_\_ adds the specified text in Heading 1 format
- \_\_\_\_\_ replaces Student Name in the heading with their name
- \_\_\_\_\_ adds a horizontal rule across 50% of the page, aligned left below the heading
- \_\_\_\_\_ adds the specified text in a paragraph below the horizontal rule
- \_\_\_\_\_ links the text portal to portal.htm
- saves the HTML document with the name web sites.htm
- \_\_\_\_\_ prints a copy of the HTML document

#### portal.htm:

- \_\_\_\_\_ adds the title Portal Web Sites
- \_\_\_\_\_ adds the specified text in Heading 1 format
- \_\_\_\_\_ replaces Student Name in the heading with their name
- \_\_\_\_\_ adds the specified paragraph text
- \_\_\_\_\_ saves the HTML document with the name portal.htm
- \_\_\_\_\_ prints a copy from the Web browser

# **Chapter 3 Hands-On Question 2 Grading Checklist**

site\_categories.htm:

- \_\_\_\_\_ adds a comment with today's date
- \_\_\_\_\_ adds the title Web Sites
- \_\_\_\_\_ adds a yellow background color
- \_\_\_\_\_ adds the specified text in Heading 1 format
- \_\_\_\_\_ replaces Student Name in the heading with their name
- \_\_\_\_\_ adds a horizontal rule across 50% of the page, aligned left below the heading
- \_\_\_\_\_ adds the specified text in a paragraph below the horizontal rule
- \_\_\_\_\_ links the text e-commerce to ecommerce.htm
- \_\_\_\_\_ saves the HTML document with the name site\_categories.htm
- \_\_\_\_\_ prints a copy of the HTML document

### ecommerce.htm:

- \_\_\_\_\_ adds the title E-commerce Web sites
- \_\_\_\_\_ adds the specified text in Heading 1 format
- \_\_\_\_\_ replaces Student Name in the heading with their name
- \_\_\_\_\_ adds the specified paragraph text
- \_\_\_\_\_ saves the HTML document with the name ecommerce.htm
- \_\_\_\_\_ prints a copy from the Web browser

# **Chapter 3 Hands-On Question 3 Grading Checklist**

html\_demo.htm:

- \_\_\_\_\_ adds the title HTML document
- \_\_\_\_\_ adds the specified text in Heading 2 format
- \_\_\_\_\_ adds a horizontal rule across the width of the browser window
- \_\_\_\_\_ adds the specified text below the horizontal rule with the proper paragraph alignment
- \_\_\_\_\_ adds a break tag after the text A break tag
- \_\_\_\_\_ replaces Student Name in the last paragraph with their name
- \_\_\_\_\_ saves the HTML document with the name html\_demo.htm
- \_\_\_\_\_ prints a copy from the Web browser

# **Chapter 3 Hands-On Question 4 Grading Checklist**

html\_tags.htm:

- \_\_\_\_\_ adds the title HTML document
- \_\_\_\_\_ adds the specified text in Heading 2 format
- \_\_\_\_\_ adds a horizontal rule across the width of the browser window
- \_\_\_\_\_ adds the specified text below the horizontal rule with the proper paragraph alignment
- \_\_\_\_\_ adds a break tag after the text A break tag
- \_\_\_\_\_ replaces Student Name in the last paragraph with their name
- \_\_\_\_\_ saves the HTML document with the name html\_tags.htm
- \_\_\_\_\_ prints a copy from the Web browser

# **Chapter 4 Hands-On Question 1 Grading Checklist**

defines a new site named Almonds in a folder named Almonds

\_\_\_\_\_ adds two Web page documents named index.htm and almonds.htm

index.htm:

- \_\_\_\_\_ changes the page title to Almonds Home Page
- \_\_\_\_\_ adds a table with the specified properties
- \_\_\_\_\_ adds the specified content
- \_\_\_\_\_ replaces Student Name in the table with their name
- \_\_\_\_\_ links the text almonds to almonds.htm

almonds.htm:

- \_\_\_\_\_ changes the page title to Almonds
- \_\_\_\_\_ adds a table with the specified properties
- \_\_\_\_\_ adds the specified content
- \_\_\_\_\_ replaces Student Name in the table with their name
- \_\_\_\_\_ links the text Home to index.htm

Printed copies:

# **Chapter 4 Hands-On Question 2 Grading Checklist**

defines a new site named Macadamias in a folder named Macadamias

\_\_\_\_\_ adds two Web page documents named index.htm and macadamias.htm

index.htm:

- \_\_\_\_\_ changes the page title to Macadamias Home Page
- \_\_\_\_\_ adds a table with the specified properties
- \_\_\_\_\_ adds the specified content
- \_\_\_\_\_ replaces Student Name in the table with their name
- \_\_\_\_\_ links the text macadamias to macadamias.htm

macadamias.htm:

- \_\_\_\_\_ changes the page title to Macadamias
- \_\_\_\_\_ adds a table with the specified properties
- \_\_\_\_\_ adds the specified content
- \_\_\_\_\_ replaces Student Name in the table with their name
- \_\_\_\_\_ links the text Home to index.htm

Printed copies:

# **Chapter 4 Hands-On Question 3 Grading Checklist**

\_\_\_\_\_ defines a new site named Tiger in a folder named Tiger

\_\_\_\_\_ adds two Web page documents named index.htm and tiger.htm

### index.htm:

- \_\_\_\_\_ changes the page title to Chinese Zodiac
- \_\_\_\_\_ adds a table with the specified properties
- \_\_\_\_\_ adds the specified content
- \_\_\_\_\_ replaces Student Name in the table with their name
- \_\_\_\_\_ links the text tiger to tiger.htm

### tiger.htm:

- \_\_\_\_\_ changes the page title to The Tiger
- \_\_\_\_\_ adds a table with the specified properties
- \_\_\_\_\_ sets the width of the left and right cells in the third row as specified
- \_\_\_\_\_ adds the specified content
- \_\_\_\_\_ replaces Student Name in the table with their name
- \_\_\_\_\_ links the text Home to index.htm

### Printed copies:

# **Chapter 4 Hands-On Question 4 Grading Checklist**

\_\_\_\_\_ defines a new site named Rat in a folder named Rat

\_\_\_\_\_ adds two Web page documents named index.htm and rat.htm

### index.htm:

- \_\_\_\_\_ changes the page title to Chinese Zodiac
- \_\_\_\_\_ adds a table with the specified properties
- \_\_\_\_\_ adds the specified content
- \_\_\_\_\_ replaces Student Name in the table with their name
- \_\_\_\_\_ links the text rat to rat.htm

### rat.htm:

- \_\_\_\_\_ changes the page title to The Rat
- \_\_\_\_\_ adds a table with the specified properties
- \_\_\_\_\_ sets the width of the left and right cells in the third row as specified
- \_\_\_\_\_ adds the specified content
- \_\_\_\_\_ replaces Student Name in the table with their name
- \_\_\_\_\_ links the text Home to index.htm

#### Printed copies:

# **Chapter 5 Hands-On Question 1 Grading Checklist**

\_\_\_\_\_ defines a new site named Kayaking in a folder named Kayaking

- \_\_\_\_\_ adds two Web page documents named index.htm and types\_of\_kayaks.htm
- \_\_\_\_\_ creates an images folder and copies the kayak\_logo.gif image into the folder

Library items:

- \_\_\_\_\_ creates a navbar library item with the specified hyperlinks
- \_\_\_\_\_ creates a footer library item with a time stamp and e-mail hyperlink
- \_\_\_\_\_ replaces Student Name in the footer with their name

#### index.htm:

- \_\_\_\_\_ changes the page title to About Kayaks
- \_\_\_\_\_ adds a table with the specified properties
- \_\_\_\_\_ inserts the kayak\_logo.gif image in the top cell
- \_\_\_\_\_ places the navbar library item in the second row and removes the link from the text Home
- \_\_\_\_\_ adds the specified content in the third row
- \_\_\_\_\_ places the navbar library item in the fourth row and removes the link from the text Home
- \_\_\_\_\_ places the footer library item in the bottom row

types\_of\_kayaks.htm:

- \_\_\_\_\_ changes the page title to Types of Kayaks
- \_\_\_\_\_ adds a table with the specified properties
- \_\_\_\_\_ inserts the kayak\_logo.gif image in the top cell
- \_\_\_\_\_ places the navbar library item in the second row and removes the link from the text Types of Kayaks
- \_\_\_\_\_ adds the specified content in the third row
- \_\_\_\_\_ places the navbar library item in the fourth row and removes the link from the text Types of Kayaks
- \_\_\_\_\_ places the footer library item in the bottom row

Printed copies:

\_\_\_\_\_ checks the spelling in each of the Web page documents

© 2003 Lawrenceville Press

# **Chapter 5 Hands-On Question 2 Grading Checklist**

defines a new site named Sailing in a folder named Sailing

- \_\_\_\_\_ adds two Web page documents named index.htm and types\_of\_sailboats.htm
- \_\_\_\_\_ creates an images folder and copies the sailing\_logo.gif image into the folder

Library items:

- \_\_\_\_\_ creates a navbar library item with the specified hyperlinks
- \_\_\_\_\_ creates a footer library item with a time stamp and e-mail hyperlink
- \_\_\_\_\_ replaces Student Name in the footer with their name

#### index.htm:

- \_\_\_\_\_ changes the page title to About Sailing
- \_\_\_\_\_ adds a table with the specified properties
- \_\_\_\_\_ inserts the sailing\_logo.gif image in the top cell
- \_\_\_\_\_ places the navbar library item in the second row and removes the link from the text Home
- \_\_\_\_\_ adds the specified content in the third row
- \_\_\_\_\_ places the navbar library item in the fourth row and removes the link from the text Home
- \_\_\_\_\_ places the footer library item in the bottom row

types\_of\_sailboats.htm:

- \_\_\_\_\_ changes the page title to Types of Sailboats
- \_\_\_\_\_ adds a table with the specified properties
- \_\_\_\_\_ inserts the sailing\_logo.gif image in the top cell
- \_\_\_\_\_ places the navbar library item in the second row and removes the link from the text Types of Sailboats
- \_\_\_\_\_ adds the specified content in the third row
- \_\_\_\_\_ places the navbar library item in the fourth row and removes the link from the text Types of Sailboats
- \_\_\_\_\_ places the footer library item in the bottom row

Printed copies:

# **Chapter 6 Hands-On Question 1 Grading Checklist**

#### index.htm:

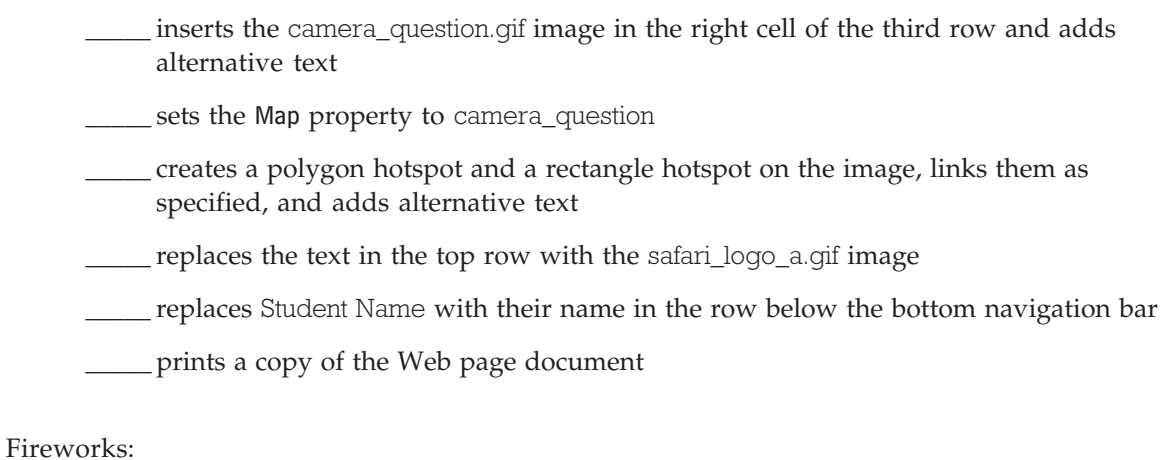

\_\_\_\_\_ creates title\_safari.png as specified

\_\_\_\_\_ exports the image with the specified settings to the images folder

# **Chapter 6 Hands-On Question 2 Grading Checklist**

#### index.htm:

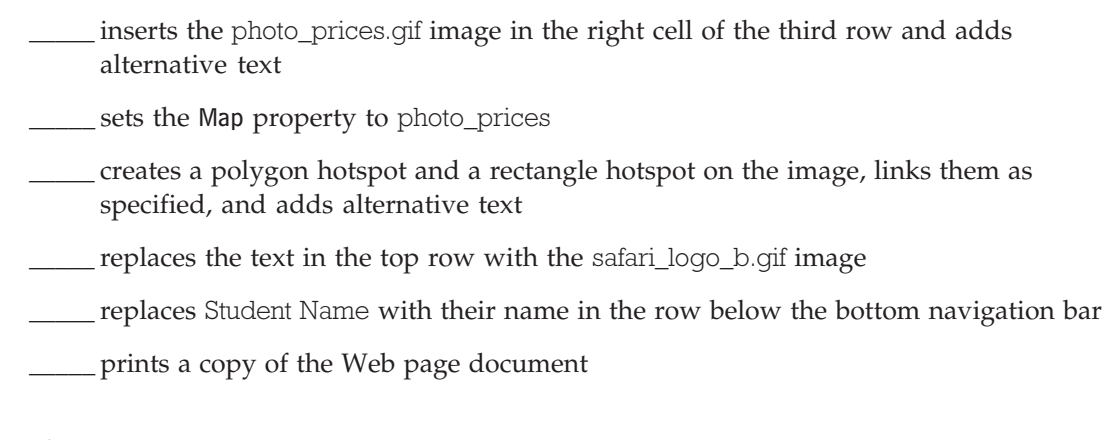

- \_\_\_\_\_ creates safari\_title.png as specified
- \_\_\_\_\_ exports the image with the specified settings to the images folder

# **Chapter 6 Hands-On Question 3 Grading Checklist**

photos.htm:

- \_\_\_\_\_ inserts the deer.jpg image in the empty cell above the lizard photo and adds alternative text
- \_\_\_\_\_ crops the image as specified and resets the size of the image
- \_\_\_\_\_ center aligns the image
- \_\_\_\_\_ inserts the rhinos.jpg image in the empty cell above the elephant photo and adds alternative text
- \_\_\_\_\_ center aligns the image
- \_\_\_\_\_ resizes the image as specified and then optimizes the image in Fireworks
- \_\_\_\_\_ replaces Student Name with their name in the row below the bottom navigation bar
- \_\_\_\_\_ prints a copy of the Web page document

# **Chapter 6 Hands-On Question 4 Grading Checklist**

photos.htm:

- \_\_\_\_\_ inserts the rhinos.jpg image in the empty cell above the lizard photo and adds alternative text
- \_\_\_\_\_ crops the image as specified and resets the size of the image
- \_\_\_\_\_ center aligns the image
- \_\_\_\_\_ inserts the deer.jpg image in the empty cell above the elephant photo and adds alternative text
- \_\_\_\_\_ center aligns the image
- \_\_\_\_\_ resizes the image as specified and then optimizes the image in Fireworks
- \_\_\_\_\_ replaces Student Name with their name in the row below the bottom navigation bar
- \_\_\_\_\_ prints a copy of the Web page document

# **Chapter 6 Hands-On Question 5 Grading Checklist**

park\_info.htm:

- \_\_\_\_\_ pastes the navigation bar in the cell in the second row
- \_\_\_\_\_ modifies the appropriate button to initially appear in the Down state
- \_\_\_\_\_ links the logo in the top cell to index.htm and adds alternative text
- \_\_\_\_\_ prints a copy of the Web page document

- \_\_\_\_\_ creates safarinav\_g.png as specified
- \_\_\_\_\_ creates a button symbol with the specified properties
- \_\_\_\_\_ creates instances of the button symbol and modifies them as specified
- \_\_\_\_\_ edits the button states as specified
- \_\_\_\_\_ exports the navigation bar with the specified settings to the images folder

# **Chapter 6 Hands-On Question 6 Grading Checklist**

park\_info.htm:

- \_\_\_\_\_ pastes the navigation bar in the cell in the second row
- \_\_\_\_\_ modifies the appropriate button to initially appear in the Down state
- \_\_\_\_\_ links the logo in the top cell to index.htm and adds alternative text
- \_\_\_\_\_ prints a copy of the Web page document

- \_\_\_\_\_ creates safarinav\_o.png as specified
- \_\_\_\_\_ creates a button symbol with the specified properties
- \_\_\_\_\_ creates instances of the button symbol and modifies them as specified
- \_\_\_\_\_ edits the button states as specified
- \_\_\_\_\_ exports the navigation bar with the specified settings to the images folder

### **Chapter 6 Hands-On Question 7 Grading Checklist**

Library item:

\_\_\_\_\_ modifies the footer library item as specified and updates all occurrences

index.htm:

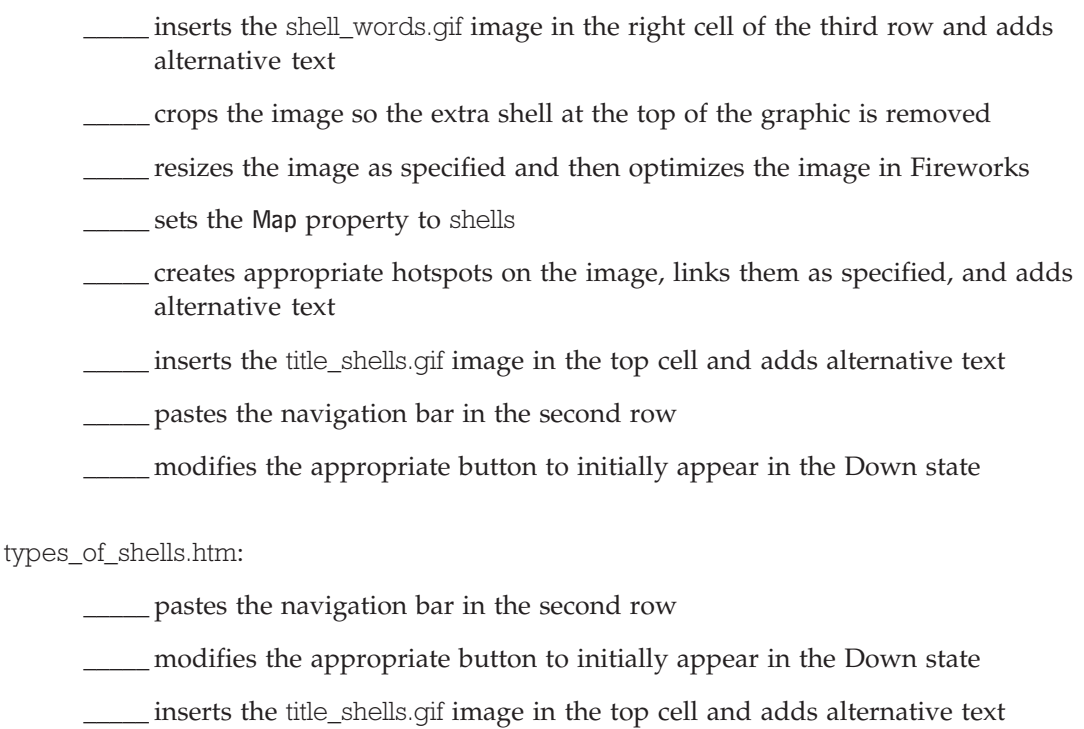

\_\_\_\_\_ links the logo in the top cell to index.htm

cleaning\_shells.htm:

- \_\_\_\_\_ pastes the navigation bar in the second row
- \_\_\_\_\_ modifies the appropriate button to initially appear in the Down state
- \_\_\_\_\_ inserts the title\_shells.gif image in the top cell and adds alternative text
- \_\_\_\_\_ links the logo in the top cell to index.htm

- \_\_\_\_\_ creates shells\_logo\_a.png as specified
- \_\_\_\_\_ exports the image with the specified settings to the images folder
- \_\_\_\_\_ creates shellsnav\_a.png as specified
- \_\_\_\_\_ creates a button symbol with the specified properties
- \_\_\_\_\_ creates instances of the button symbol and modifies them as specified

\_\_\_\_\_ edits the button states as specified

\_\_\_\_\_ exports the navigation bar with the specified settings to the images folder

Printed copies:

\_\_\_\_\_ prints a copy of each of the Web page documents

### **Chapter 6 Hands-On Question 8 Grading Checklist**

Library item:

\_\_\_\_\_ modifies the footer library item as specified and updates all occurrences

index.htm:

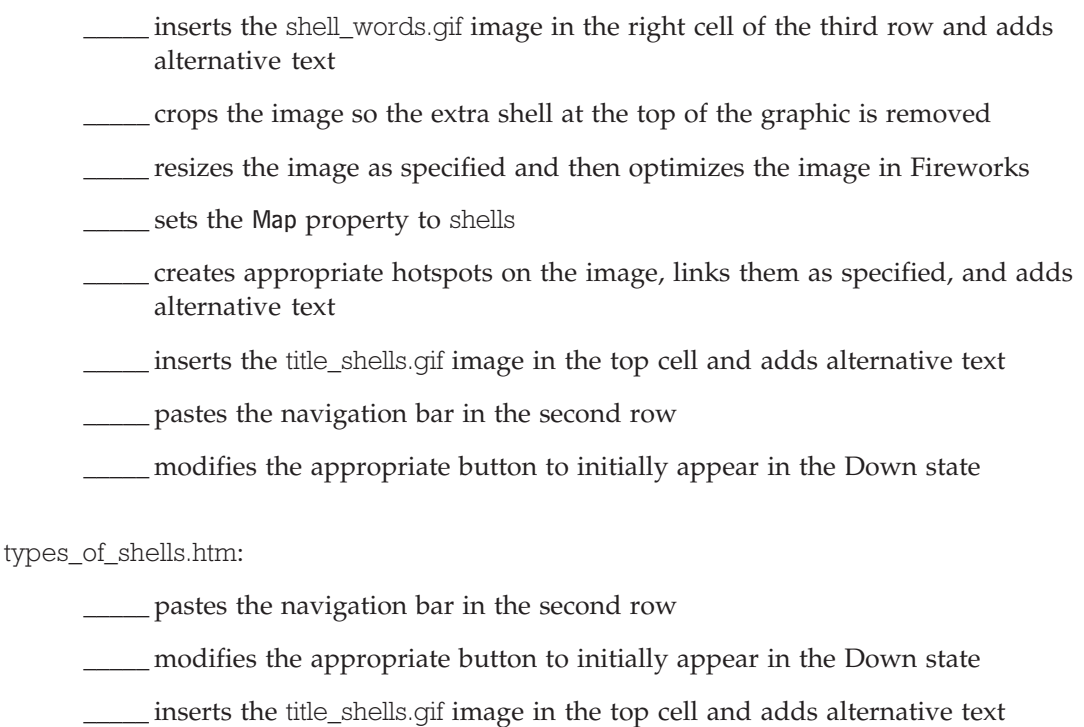

\_\_\_\_\_ links the logo in the top cell to index.htm

cleaning\_shells.htm:

- \_\_\_\_\_ pastes the navigation bar in the second row
- \_\_\_\_\_ modifies the appropriate button to initially appear in the Down state
- \_\_\_\_\_ inserts the title\_shells.gif image in the top cell and adds alternative text
- \_\_\_\_\_ links the logo in the top cell to index.htm

- \_\_\_\_\_ creates shells\_logo\_b.png as specified
- \_\_\_\_\_ exports the image with the specified settings to the images folder
- \_\_\_\_\_ creates shellsnav\_b.png as specified
- \_\_\_\_\_ creates a button symbol with the specified properties
- \_\_\_\_\_ creates instances of the button symbol and modifies them as specified

\_\_\_\_\_ edits the button states as specified

\_\_\_\_\_ exports the navigation bar with the specified settings to the images folder

Printed copies:

\_\_\_\_\_ prints a copy of each of the Web page documents

# **Midterm Examination Hands-On Question 1 Grading Checklist**

transmission\_media.htm:

- \_\_\_\_\_ adds a comment with today's date
- \_\_\_\_\_ adds the title Transmission Media
- \_\_\_\_\_ adds a gray background color
- \_\_\_\_\_ adds the specified text in Heading 1 format
- \_\_\_\_\_ replaces Student Name in the heading with their name
- \_\_\_\_\_ adds a horizontal rule across 50% of the page, aligned left below the heading
- \_\_\_\_\_ adds the specified text in a paragraph below the horizontal rule
- \_\_\_\_\_ links the text types to media\_types.htm
- saves the HTML document with the name transmission media.htm
- \_\_\_\_\_ prints a copy of the HTML document

#### media\_types.htm:

- \_\_\_\_\_ adds the title Types of Transmission Media
- \_\_\_\_\_ adds a gray background color
- \_\_\_\_\_ adds the specified text in Heading 1 format
- \_\_\_\_\_ replaces Student Name in the heading with their name
- \_\_\_\_\_ adds the specified paragraph text
- \_\_\_\_\_ saves the HTML document with the name media\_types.htm
- \_\_\_\_\_ prints a copy from the Web browser

# **Midterm Examination Hands-On Question 2 Grading Checklist**

media\_transmission.htm:

- \_\_\_\_\_ adds a comment with today's date
- \_\_\_\_\_ adds the title Transmission Media
- \_\_\_\_\_ adds a yellow background color
- \_\_\_\_\_ adds the specified text in Heading 1 format
- \_\_\_\_\_ replaces Student Name in the heading with their name
- \_\_\_\_\_ adds a horizontal rule across 75% of the page, aligned left below the heading
- \_\_\_\_\_ adds the specified text in a paragraph below the horizontal rule
- \_\_\_\_\_ links the text types to types\_media.htm
- \_\_\_\_\_ saves the HTML document with the name media\_transmission.htm
- \_\_\_\_\_ prints a copy of the HTML document

#### types\_media.htm:

- \_\_\_\_\_ adds the title Types of Transmission Media
- \_\_\_\_\_ adds a yellow background color
- \_\_\_\_\_ adds the specified text in Heading 1 format
- \_\_\_\_\_ replaces Student Name in the heading with their name
- \_\_\_\_\_ adds the specified paragraph text
- \_\_\_\_\_ saves the HTML document with the name types\_media.htm
- \_\_\_\_\_ prints a copy from the Web browser

# **Midterm Examination Hands-On Question 3 Grading Checklist**

\_\_\_\_\_ defines a new site named Marine Debris in a folder named Marine Debris

\_\_\_\_\_ adds three Web page documents named index.htm, research.htm, and cleanup\_efforts.htm

\_\_\_\_\_ creates an images folder

#### Library items:

- \_\_\_\_\_ creates a navbar library item with the specified hyperlinks
- \_\_\_\_\_ creates a footer library item with a time stamp and e-mail hyperlink
- \_\_\_\_\_ replaces Student Name in the footer with their name

#### index.htm:

- \_\_\_\_\_ changes the page title to Marine Debris
- \_\_\_\_\_ adds a table with the specified properties
- \_\_\_\_\_ inserts the marine\_logo\_a.gif image in the top cell
- \_\_\_\_\_ places the navbar library item in the second row and removes the link from the text Home
- \_\_\_\_\_ adds the specified content in the third row
- \_\_\_\_\_ places the navbar library item in the fourth row and removes the link from the text Home
- \_\_\_\_\_ places the footer library item in the bottom row

### research.htm:

- \_\_\_\_\_ changes the page title to Research
- \_\_\_\_\_ adds a table with the specified properties
- \_\_\_\_\_ inserts the marine\_logo\_a.gif image in the top cell, links the image to index.htm, and adds alternative text
- places the navbar library item in the second row and adjusts the links appropriately
- \_\_\_\_\_ places the footer library item in the bottom row
- \_\_\_\_\_ adds the specified content in the third row

#### cleanup\_efforts.htm:

- \_\_\_\_\_ changes the page title to Cleanup Efforts
- \_\_\_\_\_ adds a table with the specified properties
- \_\_\_\_\_ inserts the marine\_logo\_a.gif image in the top cell, links the image to index.htm, and adds alternative text
- places the navbar library item in the second row and adjusts the links appropriately
- \_\_\_\_\_ places the footer library item in the bottom row
- \_\_\_\_\_ adds the specified content in the third row

### Fireworks:

\_\_\_\_\_ creates marine\_logo\_a.png as specified

\_\_\_\_\_ exports the image with the specified settings to the images folder

### Printed copies:

# **Midterm Examination Hands-On Question 4 Grading Checklist**

\_\_\_\_\_ defines a new site named Marine Debris in a folder named Marine Debris

\_\_\_\_\_ adds three Web page documents named index.htm, research.htm, and cleanup\_efforts.htm

\_\_\_\_\_ creates an images folder

#### Library items:

- \_\_\_\_\_ creates a navbar library item with the specified hyperlinks
- \_\_\_\_\_ creates a footer library item with a time stamp and e-mail hyperlink
- \_\_\_\_\_ replaces Student Name in the footer with their name

#### index.htm:

- \_\_\_\_\_ changes the page title to Marine Debris
- \_\_\_\_\_ adds a table with the specified properties
- \_\_\_\_\_ inserts the marine\_logo\_b.gif image in the top cell
- \_\_\_\_\_ places the navbar library item in the second row and removes the link from the text Home
- \_\_\_\_\_ adds the specified content in the third row
- \_\_\_\_\_ places the navbar library item in the fourth row and removes the link from the text Home
- \_\_\_\_\_ places the footer library item in the bottom row

### research.htm:

- \_\_\_\_\_ changes the page title to Research
- \_\_\_\_\_ adds a table with the specified properties
- \_\_\_\_\_ inserts the marine\_logo\_b.gif image in the top cell, links the image to index.htm, and adds alternative text
- places the navbar library item in the second row and adjusts the links appropriately
- \_\_\_\_\_ places the footer library item in the bottom row
- \_\_\_\_\_ adds the specified content in the third row

#### cleanup\_efforts.htm:

- \_\_\_\_\_ changes the page title to Cleanup Efforts
- \_\_\_\_\_ adds a table with the specified properties
- \_\_\_\_\_ inserts the marine\_logo\_b.gif image in the top cell, links the image to index.htm, and adds alternative text
- places the navbar library item in the second row and adjusts the links appropriately
- \_\_\_\_\_ places the footer library item in the bottom row
- \_\_\_\_\_ adds the specified content in the third row

### Fireworks:

- \_\_\_\_\_ creates marine\_logo\_b.png as specified
- \_\_\_\_\_ exports the image with the specified settings to the images folder

### Printed copies:

# **Midterm Examination Hands-On Question 5 Grading Checklist**

index.htm:

- \_\_\_\_\_ pastes the navigation bar in the second row
- \_\_\_\_\_ modifies the appropriate button to initially appear in the Down state
- \_\_\_\_\_ prints a copy of the Web page document

- \_\_\_\_\_ creates musicnav\_pur.png as specified
- \_\_\_\_\_ creates a button symbol with the specified properties
- \_\_\_\_\_ creates instances of the button symbol and modifies them as specified
- \_\_\_\_\_ edits the button states as specified
- \_\_\_\_\_ exports the navigation bar with the specified settings to the images folder

# **Midterm Examination Hands-On Question 6 Grading Checklist**

index.htm:

- \_\_\_\_\_ pastes the navigation bar in the second row
- \_\_\_\_\_ modifies the appropriate button to initially appear in the Down state
- \_\_\_\_\_ prints a copy of the Web page document

- \_\_\_\_\_ creates musicnav\_pink.png as specified
- \_\_\_\_\_ creates a button symbol with the specified properties
- \_\_\_\_\_ creates instances of the button symbol and modifies them as specified
- \_\_\_\_\_ edits the button states as specified
- \_\_\_\_\_ exports the navigation bar with the specified settings to the images folder

### **Chapter 7 Hands-On Question 1 Grading Checklist**

index.htm:

- \_\_\_\_\_ links a style sheet named careers\_styles.css to the Web page
- \_\_\_\_\_ creates a style to redefine the body tag as specified
- tags the text in the first paragraph in the third row with  $\langle p \rangle$  and  $\langle p \rangle$
- \_\_\_\_\_ creates a style to redefine the p tag as specified
- \_\_\_\_\_ creates selector styles to redefine a:link and a:visited as specified
- \_\_\_\_\_ tags the five paragraphs below the text "Career planning should involve" as an unordered list
- \_\_\_\_\_ creates a style to redefine the ul tag as specified
- \_\_\_\_\_ creates a class style named .footer with the specified formats
- \_\_\_\_\_ applies the footer style to the cells containing the bottom navigation bar and the library item
- \_\_\_\_\_ creates a class style named .topnavbar with the specified formats
- \_\_\_\_\_ applies the topnavbar style to the cell containing the top navigation bar

education.htm:

- \_\_\_\_\_ links the careers\_styles.css style sheet to the Web page
- \_\_\_\_\_ tags the text Career Planning in the first row with <h1> and </h1>
- \_\_\_\_\_ creates a style that redefines the h1 tag as specified
- \_\_\_\_\_ tags the text Selecting a College or University with <h2> and </h2>
- \_\_\_\_\_ creates a style that redefines the h2 tag as specified
- \_\_\_\_\_ applies the topnavbar style to the cell containing the top navigation bar
- \_\_\_\_\_ applies the footer style to the cells containing the bottom navigation bar and the library item

portfolio\_tips.htm:

- \_\_\_\_\_ links the careers\_styles.css style sheet to the Web page
- \_\_\_\_\_ creates a class style named .localnavbar with the specified formats
- \_\_\_\_\_ applies the localnavbar style to the cell containing the local navigation bar
- \_\_\_\_\_ applies the topnavbar style to the cell containing the top navigation bar
- \_\_\_\_\_ applies the footer style to the cells containing the bottom navigation bar and the library item
- $\frac{1}{2}$  tags the text Career Planning in the first row with  $\langle h \rangle$  and  $\langle h \rangle$
- \_\_\_\_\_ tags the nine paragraphs below the text "…designed for a job search are:" as an unordered list
- \_\_\_\_\_ places the ADVANTAGES.txt file in the empty paragraph in the third row

\_\_\_\_\_ inserts an anchor named distributed in the right cell in the third row, and links the local navigation bar text to the anchor

Printed copies:

\_\_\_\_\_ prints a copy of each of the Web page documents

### **Chapter 7 Hands-On Question 2 Grading Checklist**

#### index.htm:

- \_\_\_\_\_ links a style sheet named careers\_styles.css to the Web page
- \_\_\_\_\_ creates a style to redefine the body tag as specified
- tags the text in the first paragraph in the third row with  $\langle p \rangle$  and  $\langle p \rangle$
- \_\_\_\_\_ creates a style to redefine the p tag as specified
- \_\_\_\_\_ creates selector styles to redefine a:link and a:visited as specified
- \_\_\_\_\_ tags the five paragraphs below the text "Career planning should involve" as an unordered list
- \_\_\_\_\_ creates a style to redefine the ul tag as specified
- \_\_\_\_\_ creates a class style named .footer with the specified formats
- \_\_\_\_\_ applies the footer style to the cells containing the bottom navigation bar and the library item
- \_\_\_\_\_ creates a class style named .topnavbar with the specified formats
- \_\_\_\_\_ applies the topnavbar style to the cell containing the top navigation bar

#### education.htm:

- \_\_\_\_\_ links the careers\_styles.css style sheet to the Web page
- \_\_\_\_\_ tags the text Career Planning in the first cell with <h1> and </h1>
- \_\_\_\_\_ creates a style that redefines the h1 tag as specified
- \_\_\_\_\_ tags the text Selecting a College or University with <h2> and </h2>
- \_\_\_\_\_ creates a style that redefines the h2 tag as specified
- \_\_\_\_\_ applies the topnavbar style to the cell containing the top navigation bar
- \_\_\_\_\_ applies the footer style to the cells containing the bottom navigation bar and the library item

#### portfolio\_tips.htm:

- \_\_\_\_\_ links the careers\_styles.css style sheet to the Web page
- \_\_\_\_\_ creates a class style named .localnavbar with the specified formats
- \_\_\_\_\_ applies the localnavbar style to the cell containing the local navigation bar
- \_\_\_\_\_ applies the topnavbar style to the cell containing the top navigation bar
- \_\_\_\_\_ applies the footer style to the cells containing the bottom navigation bar and the library item
- $\frac{1}{2}$  tags the text Career Planning in the first row with  $\langle h \rangle$  and  $\langle h \rangle$
- \_\_\_\_\_ tags the nine paragraphs below the text "…designed for a job search are:" as an unordered list
- \_\_\_\_\_ places the ADVANTAGES.txt file in the empty paragraph in the third row

\_\_\_\_\_ inserts an anchor named distributed in the right cell in the third row, and links the local navigation bar text to the anchor

Printed copies:

\_\_\_\_\_ prints a copy of each of the Web page documents

# **Chapter 8 Hands-On Question 1 Grading Checklist**

index.htm:

- \_\_\_\_\_ modifies the text Flash Demo in the top cell to read Flash Demo by Student Name, replacing Student Name with their name
- \_\_\_\_\_ adds a nested table with the specified properties in the second row
- \_\_\_\_\_ inserts the specified Flash button in the left cell of the nested table
- \_\_\_\_\_ inserts the specified Flash button in the right cell of the nested table
- \_\_\_\_\_ appropriately adjusts the widths of the nested table and table cells
- \_\_\_\_\_ prints a copy of the Web page document

# **Chapter 8 Hands-On Question 2 Grading Checklist**

index.htm:

- \_\_\_\_\_ modifies the text Flash Demo in the top cell to read Flash Demo by Student Name, replacing Student Name with their name
- \_\_\_\_\_ adds a nested table with the specified properties in the second row
- \_\_\_\_\_ inserts the specified Flash button in the left cell of the nested table
- \_\_\_\_\_ inserts the specified Flash button in the right cell of the nested table
- \_\_\_\_\_ appropriately adjusts the widths of the nested table and table cells
- \_\_\_\_\_ prints a copy of the Web page document

# **Chapter 8 Hands-On Question 3 Grading Checklist**

shape\_tweening.htm:

- \_\_\_\_\_ modifies the text Flash Demo in the top cell to read Flash Demo by Student Name, replacing Student Name with their name
- \_\_\_\_\_ inserts the shape\_blue.swf file in the empty cell in the fifth row
- \_\_\_\_\_ prints a copy of the Web page document

- \_\_\_\_\_ creates the specified shape-tweened animation
- \_\_\_\_\_ exports the shape-tweened animation to the media folder naming it shape\_blue.swf

# **Chapter 8 Hands-On Question 4 Grading Checklist**

shape\_tweening.htm:

- \_\_\_\_\_ modifies the text Flash Demo in the top cell to read Flash Demo by Student Name, replacing Student Name with their name
- \_\_\_\_\_ inserts the shape\_green.swf file in the empty cell in the fifth row
- \_\_\_\_\_ prints a copy of the Web page document

- \_\_\_\_\_ creates the specified shape-tweened animation
- \_\_\_\_\_ exports the shape-tweened animation to the media folder naming it shape\_green.swf

# **Chapter 8 Hands-On Question 5 Grading Checklist**

animated\_text.htm:

- \_\_\_\_\_ modifies the text Flash Demo in the top cell to read Flash Demo by Student Name, replacing Student Name with their name
- \_\_\_\_\_ inserts the text\_blue.swf file in the empty cell in the fifth row
- \_\_\_\_\_ clears the Loop check box of the Flash movie
- \_\_\_\_\_ prints a copy of the Web page document

- \_\_\_\_\_ creates specified animated text
- \_\_\_\_\_ exports the animated text to the media folder naming it text\_blue.swf

# **Chapter 8 Hands-On Question 6 Grading Checklist**

animated\_text.htm:

- \_\_\_\_\_ modifies the text Flash Demo in the top cell to read Flash Demo by Student Name, replacing Student Name with their name
- \_\_\_\_\_ inserts the text\_green.swf file in the empty cell in the fifth row
- \_\_\_\_\_ clears the Loop check box of the Flash movie
- \_\_\_\_\_ prints a copy of the Web page document

- \_\_\_\_\_ creates specified animated text
- \_\_\_\_\_ exports the animated text to the media folder naming it text\_green.swf

# **Chapter 9 Hands-On Question 1 Grading Checklist**

#### index.htm:

- \_\_\_\_\_ adds a jump menu with the specified items and appropriate hyperlinks in the empty cell in the second row
- \_\_\_\_\_ displays a Go button next to the jump menu
- \_\_\_\_\_ replaces Student Name with their name in the row below the bottom navigation bar
- \_\_\_\_\_ prints a copy of the Web page document

# **Chapter 9 Hands-On Question 2 Grading Checklist**

#### index.htm:

- \_\_\_\_\_ adds a jump menu with the specified items and appropriate hyperlinks in the empty cell in the second row
- \_\_\_\_\_ displays a Go button next to the jump menu
- \_\_\_\_\_ replaces Student Name with their name in the row below the bottom navigation bar
- \_\_\_\_\_ prints a copy of the Web page document

# **Chapter 9 Hands-On Question 3 Grading Checklist**

feedback.htm:

- \_\_\_\_\_ creates a form in the specified location
- \_\_\_\_\_ adds the specified labels to the form
- \_\_\_\_\_ adds the specified form objects to the form
- \_\_\_\_\_ appropriately names each form object
- \_\_\_\_\_ sets the name text fields to 15 characters
- \_\_\_\_\_ sets the e-mail text field to 25 characters
- \_\_\_\_\_ appropriately sets the action for each button
- \_\_\_\_\_ replaces Student Name with their name in the row below the bottom navigation bar
- \_\_\_\_\_ prints a copy of the Web page document

# **Chapter 9 Hands-On Question 4 Grading Checklist**

feedback.htm:

- \_\_\_\_\_ creates a form in the specified location
- \_\_\_\_\_ adds the specified labels to the form
- \_\_\_\_\_ adds the specified form objects to the form
- \_\_\_\_\_ appropriately names each form object
- \_\_\_\_\_ sets the name text fields to 15 characters
- \_\_\_\_\_ sets the e-mail text field to 25 characters
- \_\_\_\_\_ appropriately sets the action for each button
- \_\_\_\_\_ replaces Student Name with their name in the row below the bottom navigation bar
- \_\_\_\_\_ prints a copy of the Web page document

# **Final Examination Hands-On Question 1 Grading Checklist**

Library item:

\_\_\_\_\_ modifies the footer library item as specified and updates all occurrences

index.htm:

- \_\_\_\_\_ links a style sheet named candles\_styles.css to the Web page
- \_\_\_\_\_ creates a style to redefine the body tag as specified
- tags the text in the first paragraph in the third row with  $\langle p \rangle$  and  $\langle p \rangle$
- \_\_\_\_\_ creates a style to redefine the p tag as specified
- \_\_\_\_\_ creates selector styles to redefine a:link and a:visited as specified
- \_\_\_\_\_ tags the six paragraphs below the text "Top selling fragrances include" as an unordered list
- \_\_\_\_\_ creates a style to redefine the ul tag as specified
- \_\_\_\_\_ creates a class style named .footer with the specified formats
- \_\_\_\_\_ applies the footer style to the cells containing the bottom navigation bar and the library item
- \_\_\_\_\_ adds a jump menu with the specified items and appropriate hyperlinks in the empty cell in the second row
- \_\_\_\_\_ displays a Go button next to the jump menu
- \_\_\_\_\_ inserts the candles\_blue.swf Flash text in empty cell in the top row
- \_\_\_\_\_ clears the Loop check box of the Flash movie

aromatherapy.htm:

- \_\_\_\_\_ links the candles\_styles.css style sheet to the Web page
- \_\_\_\_\_ adds specified Flash text in the first row
- \_\_\_\_\_ creates a class style named .topnavbar with the specified formats
- \_\_\_\_\_ applies the topnavbar style to the cell containing the top navigation bar
- \_\_\_\_\_ applies the footer style to the cells containing the bottom navigation bar and the library item

catalog.htm:

- \_\_\_\_\_ links the candles\_styles.css style sheet to the Web page
- tags the text Request a Catalog in the first row with  $\langle h \rangle$  and  $\langle h \rangle$
- \_\_\_\_\_ tags the text Catalog Request Form with <h2> and </h2>
- \_\_\_\_\_ creates a style to redefine the h2 tag as specified

© 2003 Lawrenceville Press

- \_\_\_\_\_ creates a form in the specified location
- \_\_\_\_\_ adds the specified labels to the form
- \_\_\_\_\_ adds the specified form objects to the form
- \_\_\_\_\_ appropriately names each form object
- \_\_\_\_\_ sets the name text fields to 15 characters
- \_\_\_\_\_ sets the character width to 45 and the number of lines to 5 for the address text field
- \_\_\_\_\_ adds specified items and appropriate values to the scrolling list
- \_\_\_\_\_ appropriately sets the action for each button

### Flash:

- \_\_\_\_\_ creates specified animated text
- \_\_\_\_\_ exports the animated text to the media folder naming it candles\_blue.swf

#### Printed copies:

\_\_\_\_\_ prints a copy of each of the Web page documents

# **Final Examination Hands-On Question 2 Grading Checklist**

Library item:

\_\_\_\_\_ modifies the footer library item as specified and updates all occurrences

index.htm:

- \_\_\_\_\_ links a style sheet named candles\_styles.css to the Web page
- \_\_\_\_\_ creates a style to redefine the body tag as specified
- tags the text in the first paragraph in the third row with  $\langle p \rangle$  and  $\langle p \rangle$
- \_\_\_\_\_ creates a style to redefine the p tag as specified
- \_\_\_\_\_ creates selector styles to redefine a:link and a:visited as specified
- \_\_\_\_\_ tags the six paragraphs below the text "Top selling fragrances include" as an ordered list
- \_\_\_\_\_ creates a style to redefine the ol tag as specified
- \_\_\_\_\_ creates a class style named .footer with the specified formats
- \_\_\_\_\_ applies the footer style to the cells containing the bottom navigation bar and the library item
- \_\_\_\_\_ adds a jump menu with the specified items and appropriate hyperlinks in the empty cell in the second row
- \_\_\_\_\_ displays a Go button next to the jump menu
- \_\_\_\_\_ inserts the candles\_green.swf Flash text in empty cell in the top row
- \_\_\_\_\_ clears the Loop check box of the Flash movie

aromatherapy.htm:

- \_\_\_\_\_ links the candles\_styles.css style sheet to the Web page
- \_\_\_\_\_ adds specified Flash text in the first row
- \_\_\_\_\_ creates a class style named .topnavbar with the specified formats
- \_\_\_\_\_ applies the topnavbar style to the cell containing the top navigation bar
- \_\_\_\_\_ applies the footer style to the cells containing the bottom navigation bar and the library item

catalog.htm:

- \_\_\_\_\_ links the candles\_styles.css style sheet to the Web page
- tags the text Request a Catalog in the first row with  $\langle h \rangle$  and  $\langle h \rangle$
- \_\_\_\_\_ tags the text Catalog Request Form with <h2> and </h2>
- \_\_\_\_\_ creates a style to redefine the h2 tag as specified
- \_\_\_\_\_ creates a form in the specified location
- \_\_\_\_\_ adds the specified labels to the form
- \_\_\_\_\_ adds the specified form objects to the form
- \_\_\_\_\_ appropriately names each form object
- \_\_\_\_\_ sets the name text fields to 15 characters
- \_\_\_\_\_ sets the character width to 45 and the number of lines to 5 for the address text field
- \_\_\_\_\_ adds specified items and appropriate values to the scrolling list
- \_\_\_\_\_ appropriately sets the action for each button

### Flash:

- \_\_\_\_\_ creates specified animated text
- \_\_\_\_\_ exports the animated text to the media folder naming it candles\_green.swf

#### Printed copies:

\_\_\_\_\_ prints a copy of each of the Web page documents

# **Final Examination Hands-On Question 4 Grading Checklist**

index.htm:

- \_\_\_\_\_ adds keyword meta data with the keywords candle and catalog
- \_\_\_\_\_ adds keyword meta data with the specified description
- \_\_\_\_\_ prints the code from Dreamweaver

# **Final Examination Hands-On Question 5 Grading Checklist**

index.htm:

- \_\_\_\_\_ adds keyword meta data with the keywords candle and aromatherapy
- \_\_\_\_\_ adds keyword meta data with the specified description
- \_\_\_\_\_ prints the code from Dreamweaver